## Issues with creating an ERT submission package file:

- 1. Be sure the .ACCDB file is located on a local drive. If it is not, you will get a blue spinning wheel.
- 2. When you select the "Create ERT Submission Package File button and you have selected step 3, you will see a blue spinning wheel and a green box labeled "ERT Submission File Build Status" as seen below. This green box will fill in when each file is created. It should take no more than 5 minutes depending on the size of the file. I was able to complete a 45 MB file in less than 1 minute. If the blue spinning wheel continues longer than 5 minutes, stop. The file will not be completed.

## When this happens, I try several things:

- 1. Shut down the ERT and retry with just creating the submission package file, no editing.
- 2. If 1. doesn't work, I place the ERT v5 program in the recycle bin and unzip a new program. (I keep a zipped ERT5\_8\_1\_17.exe on my desktop for easy access). I load the file into the program and try to create a submission package file. This usually works.

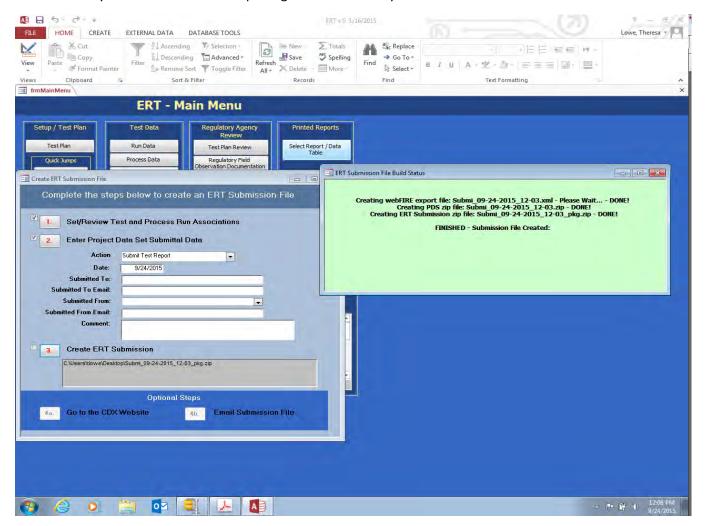

If you have problems, please call me (919)541-4786 or send me an email or the file to lowe.theresa@epa.gov. When sending me a file, please change the .zip extension to .xxx. My email likes to remove access and zip files.